## **A) Découverte de visual C#**

Au lancement de visual C# s'affiche l'écran d'accueil :

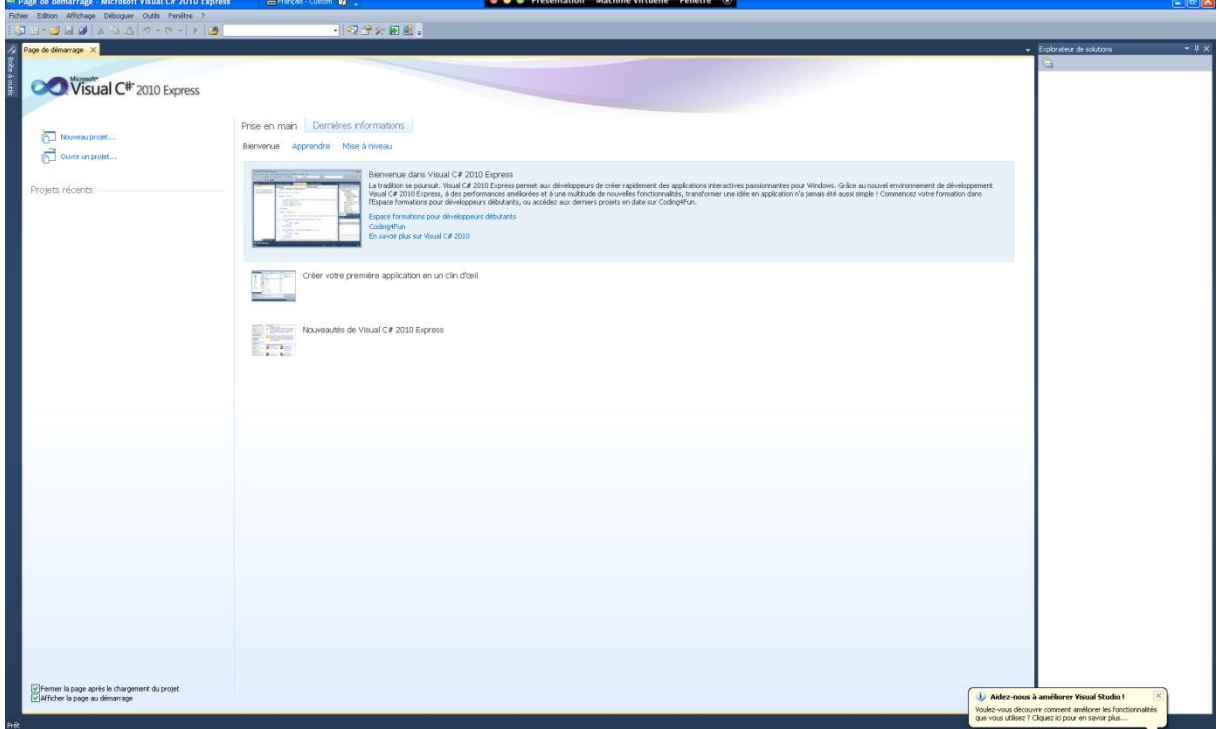

Lorsque que l'on clique sur nouveau projet la fenêtre suivante s'affiche :

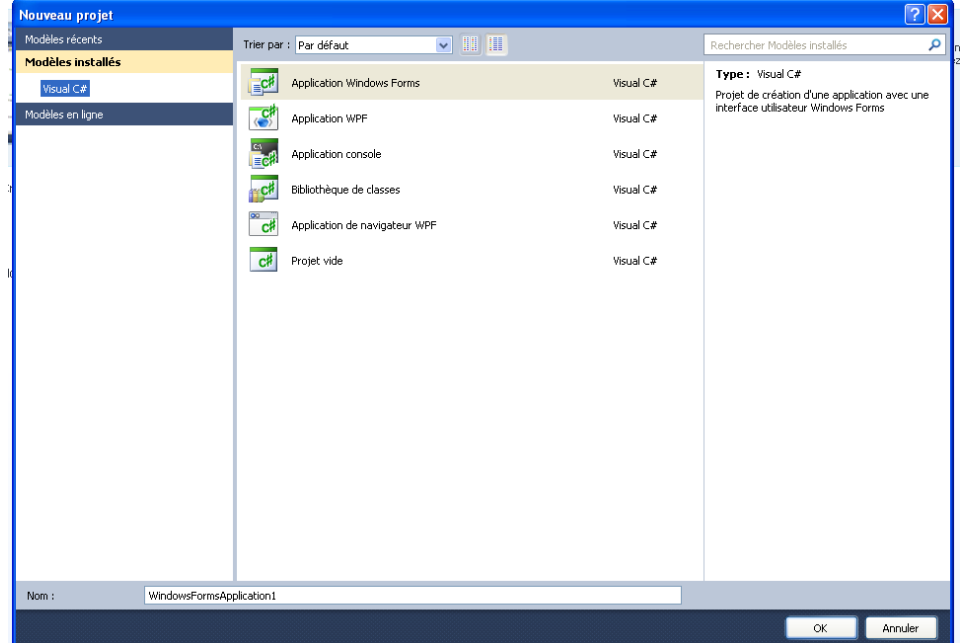

Dans un premier temps, nous allons choisir le type « Application console ». Une fois sélectionné, la fenêtre repasse sur l'environnement de développement :

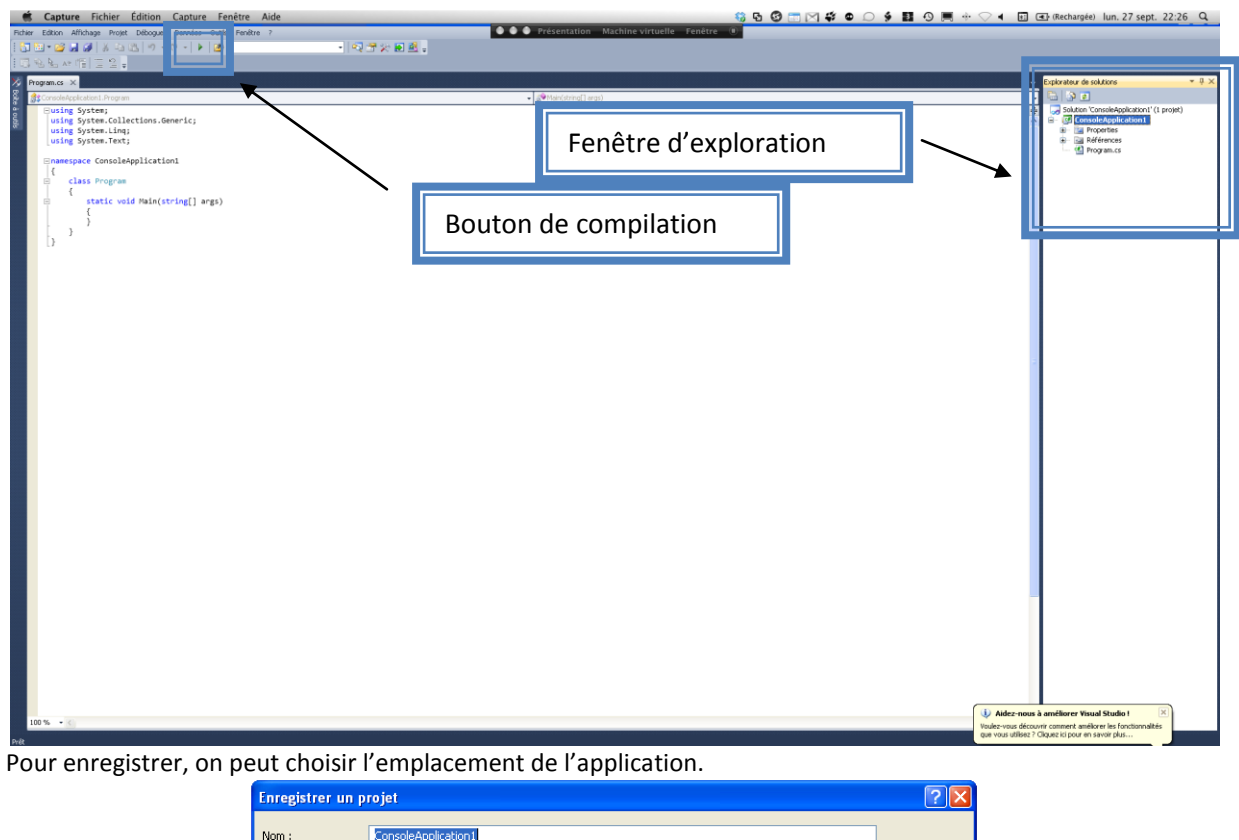

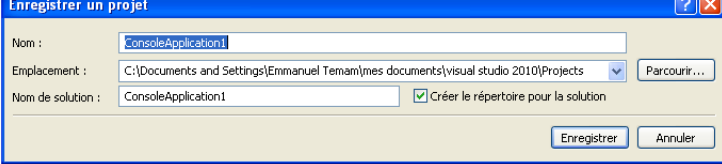

## **B) Données : type et conversion**

**Exercice 1** Réaliser un programme qui écrit « Coucou ».

**Exercice 2** Ecrire un programme qui :

- Affiche : Bonjour, appuyez sur une touche SVP
- attend qu'on appuie sur une touche
- affiche Merci d'avoir appuyé sur une touche. Au revoir.

**Exercice 3** Commenter le programme de l'exercice 2.

**Exercice 4** Ecrire un programme qui écrit Je fais du C# maintenant.

*Astuces* : Utilisez *Console.WriteLine("monTexte");* pour afficher tu texte et revenir à la ligne ensuite.

*Conseil :* Ne faites pas de copier/coller, reprenez tout à zéro pour vérifier que vous êtes bien capables de faire ces petits exercices.

```
Exercice 5 En utilisant les variables, écrire un programme qui affiche : 121 53 153 e \n 333
Exercice 6 De la même manière, écrire un programme qui affiche : 
Bonjour
666
Exercice 7 De la même manière, écrire un programme qui affiche : 
B
o
n
BonBon 
4
```

```
2
1
```
421

**Exercice 8** Ecrire un programme utilisant le type *string* pour afficher une chaîne de caractères : Bonjour, comment allez-vous ?

**Exercice 9** De la même manière, écrire un programme qui :

- stocke dans une variable Salut !
- affiche cette chaîne de caractères
- la remplace par une valeur de type entière (exemple : 42 où 42 est une chaîne de caractères)
- affiche la chaîne de caractères suivie du message : est stocké dans une variable de type string.
- convertie la chaîne de caractères en un entier et stocke sa valeur dans une nouvelle variable

 affiche cette valeur suivie du message : est stocké dans une variable de type int **Exercice 10** Réaliser un programme qui :

- demande à l'utilisateur d'entrer un morceau de texte
- affiche le morceau de texte avec un petit message de remerciement
- attend que l'utilisateur appuie sur une touche avant de quitter

**Exercice 11** Réaliser un programme qui :

- demande à l'utilisateur d'entrer un entier
- stocke cet entier dans un type *int*
- affiche la valeur contenue dans la variable de type *int*

Attention à la gestion des exceptions !!!

**Exercice 12** Réaliser une petite calculatrice très simple qui :

- demande à l'utilisateur d'entrer une valeur a
- demande à l'utilisateur d'entrer une valeur b
- stocke ces valeurs dans des variables de types *int*
- effectue la somme de ces 2 valeurs
- affiche l'addition complète avec son résultat
- attend que l'utilisateur appuie sur une touche avant de quitter

**Exercice 13** Reprendre le programme de l'exercice 12 en changeant l'opération pour la remplacer par chacune des 4 autres. C'est-à-dire que ce programme fera :

- une addition et affichera l'opération complète
- une soustraction et affichera l'opération complète
- une multiplication et affichera l'opération complète
- une division et affichera l'opération complète
- une division avec reste et affichera l'opération complète en précisant le reste.

## **C) Les instructions de contrôle**

**Exercice 14** Réaliser un programme qui :

- demande à l'utilisateur d'entrer une valeur
- affiche si cette valeur est positive ou négative ou égale à 0

**Exercice 15** Réaliser un programme avec *if…else…end* qui :

- demande à l'utilisateur d'entrer une valeur
- affiche si cette valeur est comprise entre 0 et 10 ou non.

**Exercice 16** Réaliser un programme avec *if…else…end* qui :

- demande à l'utilisateur d'entrer un caractère
- affiche si celui-ci est une voyelle ou une consonne

**Exercice 17** Réécrire l'exercice 16 avec un *switch / case*.

**Exercice 18** Ecrire un programme qui :

- demande à l'utilisateur d'entrer un entier : soit 1, soit 2, soit 3, soit 4
- si l'utilisateur appuie sur 1, affiche "Vous avez entré 1." puis reviens au début.
- si l'utilisateur appuie sur 2, affiche "Vous avez entré 2." puis reviens au début.
- si l'utilisateur appuie sur 3, affiche "Vous avez entré 3." puis reviens au début
- M2 ISIFAR C# TP1 2012
	- si l'utilisateur appuie sur 4, affiche "Le programme va se fermer." et attend que l'utilisateur appuie sur une touche avant de quitter.

*Attention* : Pensez à prendre en compte le fait que l'utilisateur peut entrer autre chose que ce qui lui est demandé.

**Exercice 19** En utilisant l'exercice 18 pour laisser le choix à l'utilisateur de la boucle utilisée, écrire de trois manières différentes un programme qui :

- demande à l'utilisateur d'entrer une valeur **a** et une valeur **b** (n'oubliez pas de tester que **a** est un nombre flottant et que **b** est un entier, sinon redemandez une valeur à l'utilisateur)
- affiche la valeur de **a b**

Vous calculerez d'abord avec une boucle *do...while*, puis avec une boucle *while*, puis avec une boucle *for* sans oublier d'anticiper le cas extrême où **b=0.**

*Astuce* : Vous serez très vite limité par le choix de vos nombres et de vos exposants si vous utilisez des entiers, car ils ont une limite, un nombre maximal à ne pas dépasser (qui se fixe par 2<sup>31</sup> pour les *int* et par 2<sup>32</sup> pour les *uint*). Je vous conseille d'utiliser des *double pour stocker a, vous utilisez le type uint pour b* car il ne peut contenir que des entiers positifs (entiers naturels), ce que vous nous voulons (les négatifs ne seront pas tolérés ici).